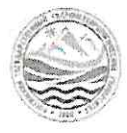

МИНИСТЕРСТВО НАУКИ И ВЫСШЕГО ОБРАЗОВАНИЯ РОССИЙСКОЙ ФЕДЕРАЦИИ

федеральное государственное бюджетное образовательное учреждение высшего образования

# «РОССИЙСКИЙ ГОСУДАРСТВЕННЫЙ ГИДРОМЕТЕОРОЛОГИЧЕСКИЙ УНИВЕРСИТЕТ»

Кафедра Прикладной и системой экологии

### ВЫПУСКНАЯ КВАЛИФИКАЦИОННАЯ РАБОТА

(Бакалаврская работа)

На тему «Оценка качества восстановления лесов после пожаров на основе

ДДЗ (на примере национального парка «Ленские столбы»)

Исполнитель Шутько Полина Андреевна

Руководитель д.б.н. Лекомцев Петр Валентинович

«К защите допускаю»

Заведующий кафедрой

 $\frac{1}{2}$ 

Заведующий кафедрой, кандидат географических наук

Алексеев Денис Константинович

 $\frac{105}{10}$  OG 2023 r.

Санкт-Петербург 2023

# Оглавление

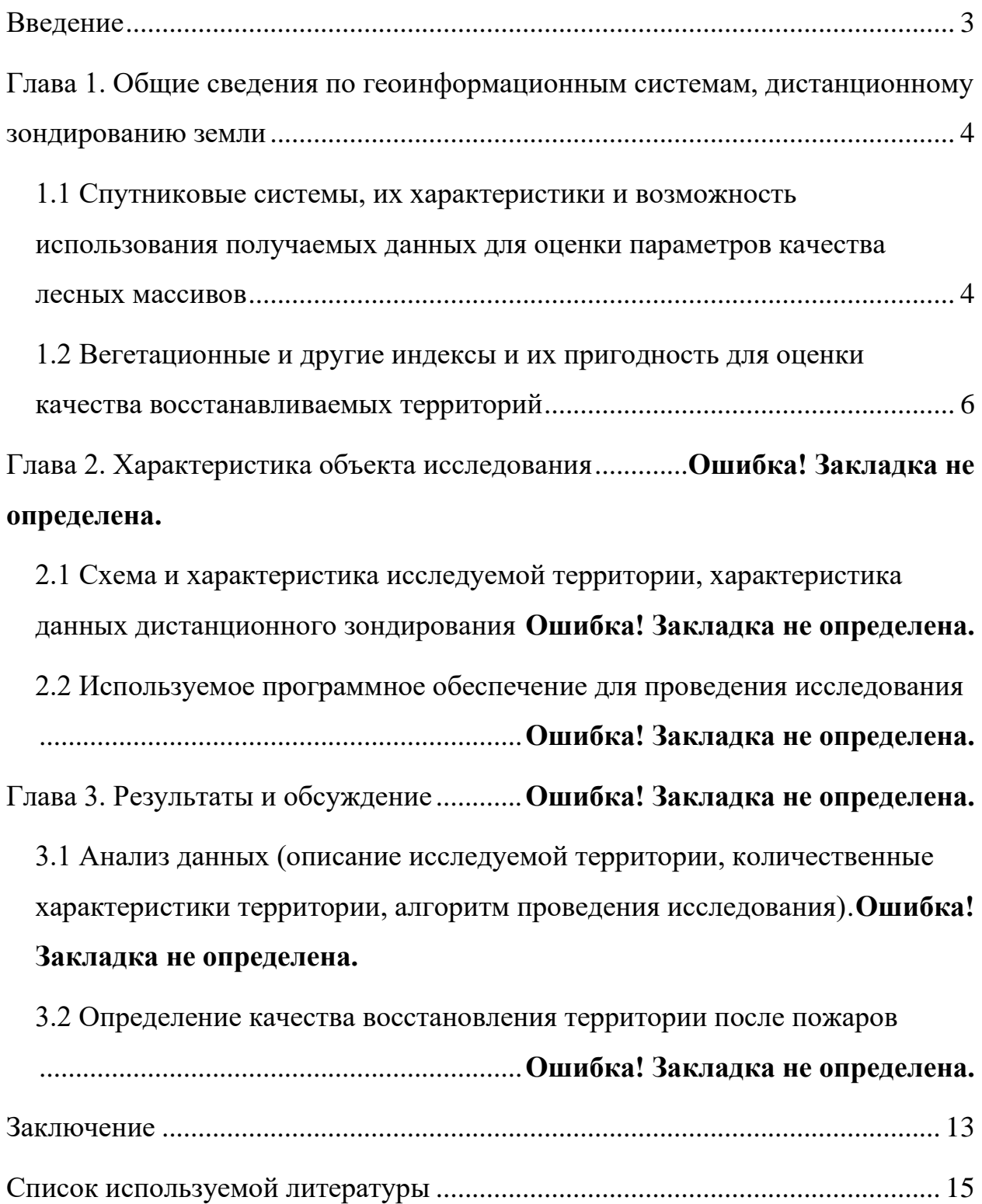

#### Введение

<span id="page-2-0"></span>Актуальность выбранной темы исследования «Оценки качества восстановления лесов после пожаров на основе ДДЗ (на примере национального парка «Ленские столбы») определяется тем, что с помощью данных дистанционного зондирования можно отследить появление пожара, выявить площадь затронутую пожаром и оценить степень повреждения растительного покрова, что является важным элементом экологического мониторинга и позволяет в полной мере дать оценку качества восстановления лесного фонда.

Цель работы – провести анализ использования ГИС для оценки качества восстановления лесов после пожаров.

Для достижения этой цели в работе были поставлены следующие задачи:

- 1. Оценить геоинформационную систему;
- 2. Определить параметры оценки качества лесных массивов на основе данных дистанционного зондирования;
- 3. Охарактеризовать объект исследования;
- 4. Определить степень восстановления леса.

Объект исследования – национальный парк «Ленские столбы».

<span id="page-3-0"></span>Глава 1. Общие сведения по геоинформационным системам, дистанционному зондированию земли

<span id="page-3-1"></span>1.1 Спутниковые системы, их характеристики и возможность использования получаемых данных для оценки параметров качества лесных массивов

Процесс развития космических методов дистанционного зондирования Земли начался с запуска искусственного спутника Landsat в 1972 году, на его борту был установлен аппарат Multispectral Scanner System, он позволял производить съемку в четырех спектральных диапазонах. В наше время на орбите работает множество искусственных спутников Земли, которые отличаются большим разнообразием технических характеристик. Дистанционным зондированием можно назвать метод измерения свойств объектов на поверхности Земли, в котором используются данные, полученные с помощью воздушных летательных аппаратов и искусственных спутников Земли. [1]

Далее я рассмотрю спутниковую систему, которую в дальнейшем буду использовать для получения снимков и их обработки.

Landsat-8 собран компанией Orbital Sciences Corporation по контракту от NASA. Чтобы улучшить точность ориентации спутника применяются три высокоточных аэродатчика. Обновление приборов способствовало сокращению уровня радиометрических искажений по сравнению с прошлой серией спутника. Наземные станции, с которых получают спутниковые данные расположены в штате Южная Дакота, в Норвегии и в штате Аляска. Данные сьемок содержат покрытие всей Земли, в нескольких количествах, каждый день на станции приходят до четырехсот изображений поверхности Земли. [2]

Landsat-8 был запущен 11 февраля 2013 года с базы ВВС Ванденберг штата Калифорния. На спутнике установлены приборы Operational Land Imager (OLI) и Thermal Infrared Sensor (TIRS). OLI измеряет в видимом,

ближнем инфракрасном и коротковолновом инфракрасном диапазонах спектра (диапазоны указаны в табл. 1).

| Спектральный канал             | Длины волн      | Разрешение (на  |
|--------------------------------|-----------------|-----------------|
|                                |                 | один пиксель)   |
| Канал 1 – Аэрозоль и побережье | $0,43-0,5$ MKM  | 30 <sub>M</sub> |
| Канал 2 – Синий                | 0,450-0,51 мкм  | 30 <sub>M</sub> |
| Канал 3 – Зеленый              | $0,53-0,59$ MKM | 30 <sub>M</sub> |
| Канал 4 – Красный              | $0,64-0,67$ MKM | 30 <sub>M</sub> |
| Канал 5 - Ближний инфракрасный | $0,85-0,88$ MKM | 30 <sub>M</sub> |
| (Near Infrared, NIR)           |                 |                 |
| Канал $6 - SWIR$ 1*            | $1,57-1,65$ MKM | 30 <sub>M</sub> |
| Канал $7 - SWIR$ 2*            | 2,11-2,29 мкм   | 30 <sub>M</sub> |
| Канал 8 - Панхроматический     | $0,50-0,68$ MKM | 15 <sub>M</sub> |
| Канал 9 – Перистый облака      | 1,36-1,38 мкм   | 30 <sub>M</sub> |

Таблица 1 – Диапазоны Operational Land Imager (OLI)

Примечание: \*SWIR – short wave infrared (коротковолновый инфракрасный диапазон)

TIRS измеряет температуру поверхности земли в двух тепловых диапазонах (диапазоны указаны в табл. 2).

Таблица 2 – Диапазоны Thermal Infrared Sensor (TIRS)

| Спектральный канал                           | Длины волн         | Разрешение (на<br>один пиксель) |
|----------------------------------------------|--------------------|---------------------------------|
| Канал 10 – Инфракрасный<br>тепловой датчик 1 | $10,6 - 11,19$ MKM | 100 <sub>M</sub>                |
| Канал 11 – Инфракрасный<br>тепловой датчик 2 | 11,5-12,51 мкм     | 100 <sub>M</sub>                |

Изображения Landsat 8 имеют 15-метровое панхроматическое и 30 метровое мультиспектральное пространственное разрешение на полосе шириной 185 км. Данные съемок в открытом доступе на сайте EarthExplorer, оттуда также можно скачать ранние изображения. [3]

Поэтому, в связи с легким доступом получения данных дистанционного зондирования со спутника Landsat 8 и его довольно высоким разрешением в 30 м, я выбрала именно этот тип получения данных для своей дальнейшей работы.

Полученные снимки с космического аппарата Landsat 8 представляют собой файлы в формате TIFF (формат хранения растровых изображений) и текстовый документ с количественными характеристиками растровых изображений. Эти данные можно использовать для огромного числа вычислительных манипуляций, например: построение водосборов различных водных объектов, построение трехмерного отображения рельефа, вычисление индекса увлажнения территории, нормализованного вегетационного индекса (NDVI) и нормализованного индекса гарей (NBR). Это лишь малая часть всего того, что можно получить с помощью снимков Landsat. Поэтому далее, я рассмотрю использование индексов для определения качества восстановления растительного и лесного покрова.

<span id="page-5-0"></span>1.2 Вегетационные и другие индексы и их пригодность для оценки качества восстанавливаемых территорий

Вегетационные индексы являются удобными количественными показателями, позволяющими описать степень покрытия различных участков земной поверхности растительным покровом и делать выводы о состоянии этого растительного покрова.

NDVI (Normalized Difference Vegetation Index) – нормализованный дифференциальный вегетационный индекс, был представлен в 1973 году и является показателем числа фотосинтетически активной биомассы. Данный индекс лучше всего взаимосвязан с общей зеленой биомассой при не очень высоком среднем значении, следовательно, лучше подходит для оценки биомассы сельскохозяйственных культур. Индекс считается по данной формуле:

$$
NDVI = \frac{NIR - RED}{NIR + RED}
$$
\n<sup>(1)</sup>

где NIR – отражение в ближней инфракрасной области спектра, а RED – отражение в красной области спектра. [4]

Расчет индекса производится на основе двух стабильных участках спектральной кривой отражения сосудистых растений. В 4 канале лежит максимум поглощения солнечной радиации хлорофиллом высших сосудистых растений, а в 5 канале располагается зона максимального отражения клеточных структур листа. Эта особенность дает возможность наиболее четко отделять растения от объектов не имеющее отношения к растительности. Для показа индекса NDVI используется дискретная шкала, дающая значения в диапазоне от -1 до 1. Некоторые объекты имеют фиксированное значение NDVI, типы и их значения указаны в таблице 3.

Таблица 3 – Значения индекса NDVI для различных объектов

| $N_2$<br>класса             | Тип объекта                | Значение NDVI |
|-----------------------------|----------------------------|---------------|
|                             | Густая растительность      | 0,7           |
| $\mathcal{D}_{\mathcal{L}}$ | Разряженная растительность | 0,5           |
| 3                           | Открытая почва             | 0,025         |
|                             | Облака                     |               |
| 5                           | Вода                       | $-0,25$       |

Исходя из этого, наличию растительного покрова соответствуют только положительные значения, а чем ближе значение индекса к единице, тем активнее в этой точке происходят процессы фотосинтеза, что обычно свидетельствует о большем количестве здорового растительного покрова. [5]

Из-за особенности данных Landsat, где растровые изображения построены в безразмерных условных единицах, перед началом расчета индексов необходимо произвести перерасчет из безразмерных условных единиц в спектральную энергетическую яркость, для этого используется формула:

$$
L_{\lambda} = M_{\lambda} \cdot Q_{cal} + A_{\lambda} \tag{2}
$$

где  $M_{\lambda}$  – коэффициент перерасчета, значение которого указано в файле с метаданными (а именно в строке RADIANCE\_MULT\_BAND\_x, где вместо х – номер соответствующего канала),  $Q_{cal}$  – значение безразмерной условной единицы,  $A_{\lambda}$  – константа, значение которой также находится в файле с метаданными в строке RADIANCE ADD BAND  $x$ ,  $\lambda$  – номер канала.

Этот процесс – перерасчет значений растровой сетки данных Landsat из условных безразмерных единиц в реальные единицы измерения называется радиометрической калибровкой. [6]

Также, наиболее часто применяемым индексом для выявления границ гари является нормализованный индекс гари NBR (Normalized Burn Ratio), который определяется по формуле 3:

$$
NBR = \frac{NIR - SWIR_2}{NIR + SWIR_2} \tag{3}
$$

где NIR – это отражение в ближнем инфракрасном диапазоне (5 спектральный канал), а SWIR<sub>2</sub> – отражение в коротковолновом инфракрасном диапазоне (7 спектральный канал).

А для оценки границ распространения или уменьшения гари будет использован дифференцированный индекс гари – dNBR (differenced Normalized Burn Ratio), который находится по формуле 4:

$$
dNBR = NBR_{prefire} - NBR_{postfire} \tag{4}
$$

где  $NBR_{\text{prefire}}$  – это значение индекса гари до пожара, а  $NBR_{\text{postfire}}$ соответственно индекс гари после пожара. [7]

Для оценки степени нарушенности территории от пожара на основе дифференцированного индекса гари используется классификация уровня пожара, которая указана в таблице 4. [8]

Таблица 4 – Классификация значений dNBR и степень нарушенности территории

| Степень<br>воздействия<br>ОГНЯ | Номер<br>класса | Диапазон dNBR  | Степень пожара                |
|--------------------------------|-----------------|----------------|-------------------------------|
| Низкий                         | 1               | $<-0,100$      | Здоровый                      |
|                                | $\overline{2}$  | $-0,101-0,099$ | Несгоревшая<br>растительность |
|                                | 3               | $0,100-0,269$  | Низкая степень                |
| Умеренный                      | $\overline{4}$  | 0,270-0,439    | Умеренно-низкая степень       |
|                                | 5               | $0,440-0,659$  | Умеренно-высокая<br>степень   |
| Высокий                        | 6               | >0,660         | Высокая степень               |

Далее по этой классификации я буду оценивать данные, полученные при обработке снимков, а именно найду количество пикселей, соответствующих определенным классам и исходя из этих данных найду площадь каждого класса степени пожара для того, чтобы в дальнейшем определить изменение этих площадей за годы. Проведение данного анализа позволить оценить процесс восстановления растительного покрова в динамике.

Также, я воспользуюсь методом машинного обучения для распознавания объектов на спутниковых снимках. Есть две группы методов распознавания объектов:

- 1) Классификация с обучением, где используются исходные данные (полигоны) с соответствующей таблицей атрибутов на основании которой будет происходит классификация;
- 2) Классификация без обучения, когда модуль программы сам опознает наиболее сильно отличающиеся объекты, а пользователь сам делает расшифровку, что к какому классу соответствует.

В своей работе я воспользуюсь классификацией с обучением, выделю на композитном изображении в «искусственных» цветах полигоны с определенными классами.

Характеристика определенных комбинаций каналов данных Landsat 8 зависит от условий конкретной сцены, но есть универсальное описание. Так, комбинация каналов 5-4-3 имеет композитное изображение в «искусственных» цветах, растительность отображается в оттенках красного, конкретнее темно-бордовый – хвойный лес, светло-бордовый – лиственных лес, почва выглядит в оттенках коричневого, скошенная трава будет иметь фиолетовый цвет, нерастительные объекты представлены в светло голубых тонах, например, песок, лед, облака, трава имеет светло красный цвет, а водные объекты – черный или темно-синий. Комбинация каналов 4-3-2 создает композитное изображение в «естественных» цветах, в этой комбинации большинство объектов изображены в цветах привычные для человеческого глаза, здоровая растительность – зеленая, нездоровая – коричневая, береговые линии – белесые, дороги – серые. Эту комбинацию используют для анализа состояния воды, определение глубины, для анализа увеличения или уменьшения антропогенных объектов. [9]

Пример композитных изображений в искусственных цветах представлены на рисунке 1 (А-В).

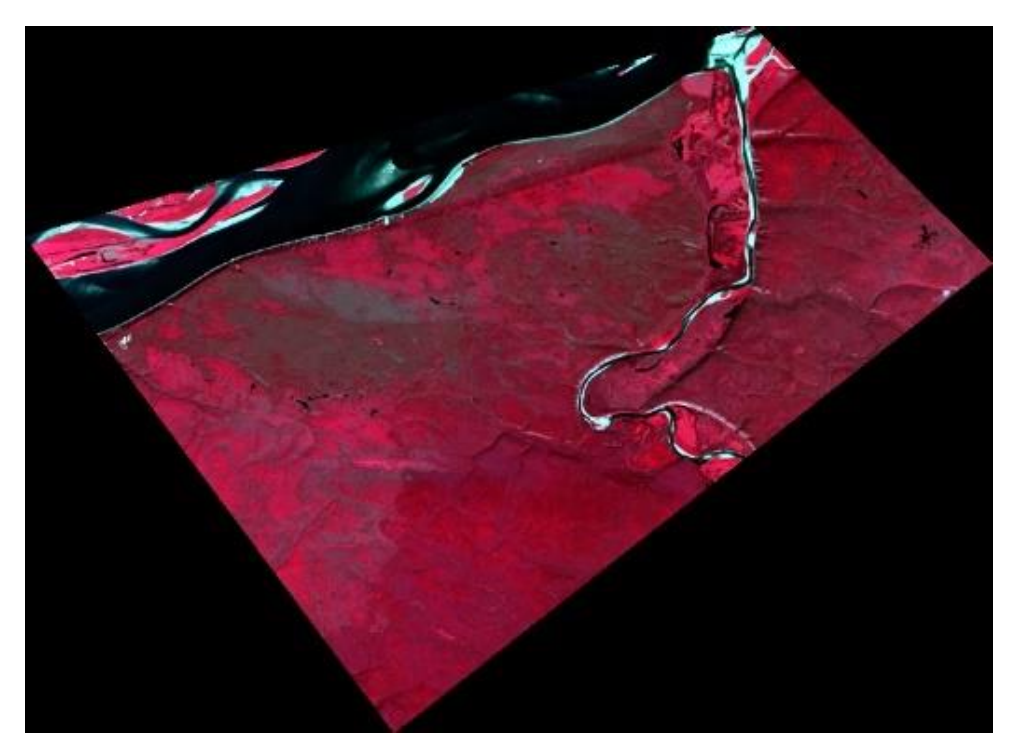

А (27.07.2014)

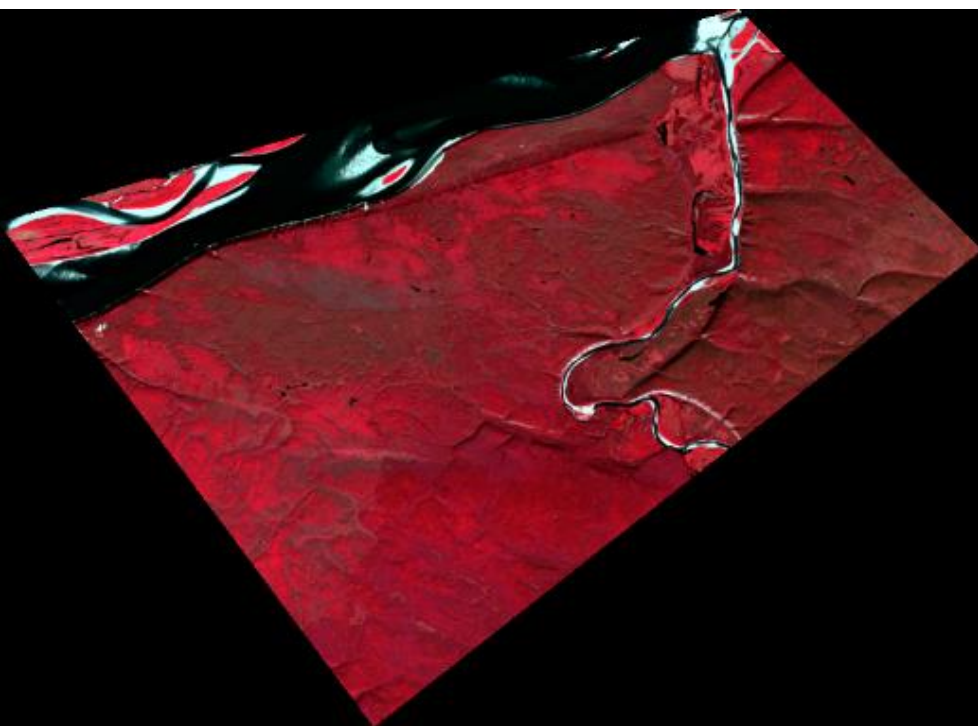

Б (31.08.2015)

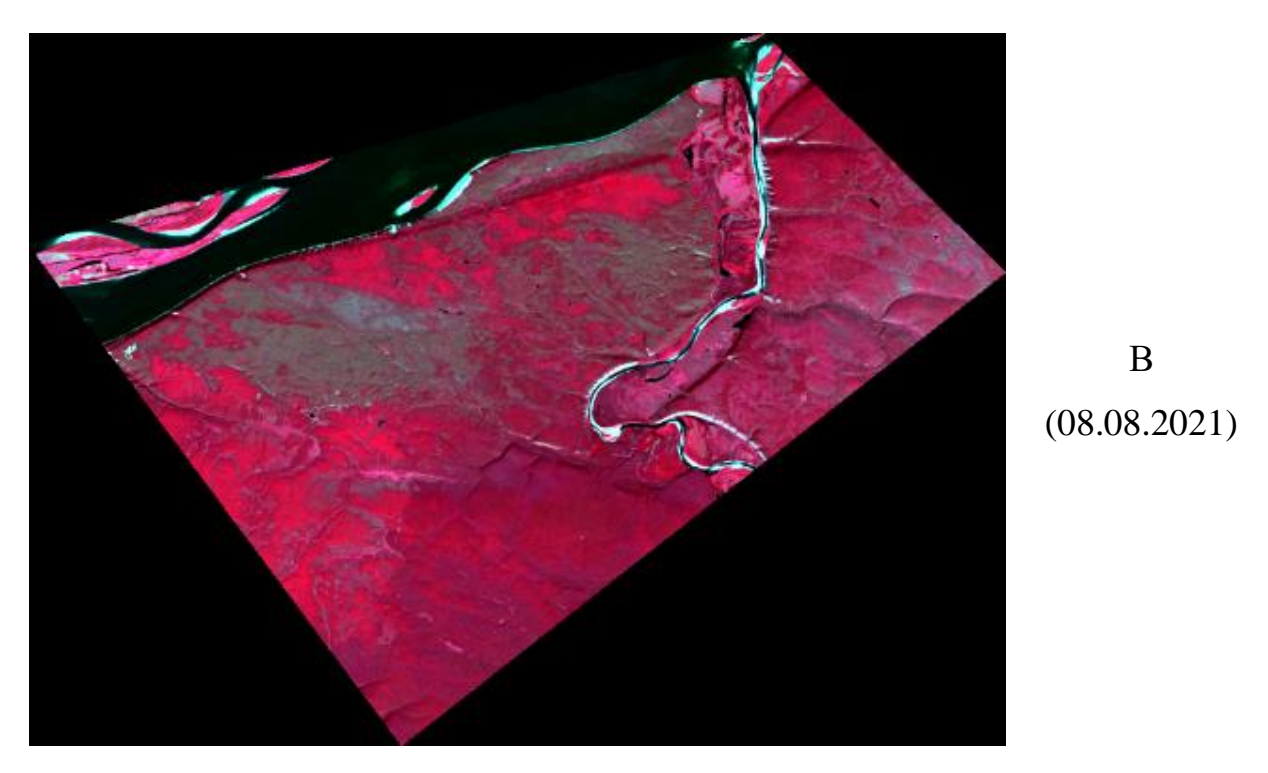

Рисунок 1 – Композитные изображения в «искусственных» цветах

Далее я перехожу к главе характеристики объекта исследования, где рассмотрю схему национального парка «Ленские столбы», его физикогеографическую обстановку и описание исходных данных спутниковых снимков.

#### Заключение

<span id="page-12-0"></span>В выпускной квалификационной работе на основании анализа результатов обработки полученных данных, можно с уверенностью сказать о возможности использования геоинформационных систем открытого типа для оценки качества восстановления лесов после пожаров. Следует отметить, что специализированное программное обеспечение представляет несомненно больший функционал по оценке территорий. Также следует отметить, что для оценки качества восстановления лесов недостаточно использовать представленные модули, не позволяющие разделить представленные классы растительности по породам. Для проведения такого анализа необходимо использовать классификацию с обучением, при этом использовать данные спектральных библиотек созданных по видам древесных пород с учетом их состояния и возраста.

Тем не менее, представленные результаты ретроспективного анализа позволили выявить площадные изменения растительного покрова национального парка «Ленские столбы» и оценить интенсивность и качество восстановления растительного покрова на изучаемой территории.

С помощью индекса NDVI удалось отметить следующие изменения: класс густой растительность в 2021 году года увеличился в 19 раз по сравнению с 2015 годом, также увеличился класс разряженной растительности в 2,8 раза по сравнению с тем же 2015 годом, класс облаков и воды потерпел незначительные изменения и остался прежним в сравнении со всеми рассматриваемыми годами, класс открытой почвы уменьшился за 6 лет, что является логичным изменением, в следствии увеличения разряженной растительности.

При помощи индекса NBR была создана карта со степенью повреждения растительного покрова рассматриваемой территории и на ней не были замечены участки выгоревшей растительности и не были выявлены новые

очаги пожара, что говорит нам об отсутствии выгоревшей территории и об нетронутым пожаром растительности.

Далее с помощью «Классификации с обучением» в модуле «SVM Classification» в SAGA GIS, с использованием спутниковых изображений за 2014, 2015 и 2021 года были созданы композитные изображения в «искусственных» цветах, на которых были выделены полигоны классов территории и переклассифицирована вся область по этим классам. Далее вычислена площадь каждого класса и с помощью этих числовых данных, были выявлены изменения за несколько лет. В итоге, я получила следующий результат: класс территории, относящийся к скошенной траве, уменьшился в 4,2 раза с 2014 г. до 2021 г., все остальные типы территории потерпели небольшие изменения, большие колебания были с 2015-2021 гг, например, класс территории относящиеся к лиственному лесу с 2014-2015 гг увеличился в 1,4 раза, а затем уменьшился 1,2 раза в 2021 г., но если сравнивать 2021 год с 2014 годом, то территории не сильно изменились. Из положительных моментов уменьшился процент скошенной травы, увеличился процент неопознанной растительности и лиственного леса, но ненамного процентов.

Также была рассмотрена территория, на которой располагается питомник бизонов, на ней также произошли незначительные изменения, но они произошли в лучшую сторону, уменьшилась площадь со скошенной травой, и увеличилась неопознанная растительность.

Таким образом, подводя итог, можно с уверенность сказать о возможности использования данных дистанционного зондирования, для выявления пожаров и наблюдения за качеством лесных массивом и растительного покрова. На рассматриваемой мной территории за 7 лет произошли изменения состояния растительного и лесного покрова в лучшую сторону, увеличилась растительность и её качество.

- <span id="page-14-0"></span>1 Шовенгердт Р. А, Дистанционное зондирование. Модели и методы обработки изображений. [Текст] - М.: Техносфера, 2010. – 560 с.;
- 2 Landsat-8 [Электронный ресурс]: Геопространственное агентство Иннотер. - Режим доступа: [https://innoter.com/sputniki/landsat-8/;](https://innoter.com/sputniki/landsat-8/)
- 3 United States Geological Survey [Электронный ресурс]: Landsat 8. Режим доступа: <https://www.usgs.gov/landsat-missions/landsat-8> – Дата обращения: 12.03.2023 г.;
- 4 Л.Н. Чабан. Методы и алгоритмы распознавания образов в автоматизированном дешифрировании данных дистанционного зондирования: учебное пособие. – М.: МИИГАиК, 2016, – 94 с.;
- 5 GIS-Lab [Электронный ресурс]: NDVI теория и практика. Режим доступа:<https://gis-lab.info/qa/ndvi.html> – Дата обращения: 08.04.2023 г.;
- 6 United States Geological Survey [Электронный ресурс]: Landsat 8 Data Users Handbook – справочник пользователя Landsat 8. - Режим доступа: [https://www.usgs.gov/media/files/landsat-8-data-users](https://www.usgs.gov/media/files/landsat-8-data-users-handbook)[handbook](https://www.usgs.gov/media/files/landsat-8-data-users-handbook) – Дата обращения: 08.04.2023 г.;
- 7 Hudak A.T., Morgan P., Bobbitt M.J. The relationship of multispectral satellite imagery to immediate fire effects // Fire Ecology Special Issue. – 2007. – V. 3 (1). – P. 64–90. Режим доступа: <https://fireecology.springeropen.com/articles/10.4996/fireecology> – Дата обращения 16.04.2023;
- 8 Evgenii Ponomarev, Andrey Zabrodin, Tatiana Ponomareva Classification of Fire Damage to Boreal Forests of Siberia in 2021 Based on the dNBR Index // Fire. - 2022. - №19. Режим доступа: <https://www.mdpi.com/2571-6255/5/1/19> – Дата обращения: 16.04.2023;
- 9 GIS-Lab [Электронный ресурс]: Интерпретация комбинаций каналов данных Landsat TM / ETM+. - Режим доступа: [https://gis](https://gis-lab.info/qa/landsat-bandcomb.html)[lab.info/qa/landsat-bandcomb.html](https://gis-lab.info/qa/landsat-bandcomb.html) – Дата обращения: 07.05.2023 г.;
- 10 Потапова Н.А., Назырова Р.И. Сводный список особо охраняемых природных территорий Российской Федерации (справочник). Часть II. М.: ВНИИ природы (2006): 364;
- 11 История парка // Ленские столбы URL: [https://lena](https://lena-pillars.ru/about/history/)[pillars.ru/about/history/](https://lena-pillars.ru/about/history/) – Дата обращения:  $30.04.2023$ .;
- 12 Ефимова А. И., Максимова У. В. Кадастровые сведения о национальном парке "Ленские столбы" за 2019-2020 гг.. - Покровск: 2021. - 56 с.;
- 13 Национальный природный парк «Ленские Столбы»: геология, почвы, растительность, животный мир, охрана и использование: Сборник научных трудов / Под ред. чл.-корр. РАН, д.б.н., проф. Н.Г, Соломонова, к.с.-х.н. А. П. Исаева, к.б.н. Е. И. Иванова. Якутск: Издательство Якутского ун-та, 2001. 267 с;
- 14 Федеральная служба по гидрометеорологии и мониторингу окружающей среды (Росгидромет). Второй оценочный доклад Росгидромета об изменениях климата и их последствиях на территории российской федерации общее резюме. Москва — 2014;
- 15 United States Geological Survey [Электронный ресурс]: EarthExplorer. - Режим доступа: <https://earthexplorer.usgs.gov/> – Дата обращения: 01.05.2023 г.;
- 16 QGIS [Электронный ресурс]: DISCOVER QGIS Режим доступа: <https://www.qgis.org/en/site/about/index.html> – Дата обращения:  $01.05.2023$  г.;
- 17 SAGA [Электронный ресурс]: A Short History of the SAGA Development - Режим доступа: [https://saga](https://saga-gis.sourceforge.io/en/index.html)[gis.sourceforge.io/en/index.html](https://saga-gis.sourceforge.io/en/index.html) – Дата обращения: 01.05.2023 г.;

18 Microsoft 365 [Электронный ресурс]: Microsoft Excel - Режим доступа: <https://www.microsoft.com/ru-ru/microsoft-365/excel> – Дата обращения: 01.05.2023 г.;